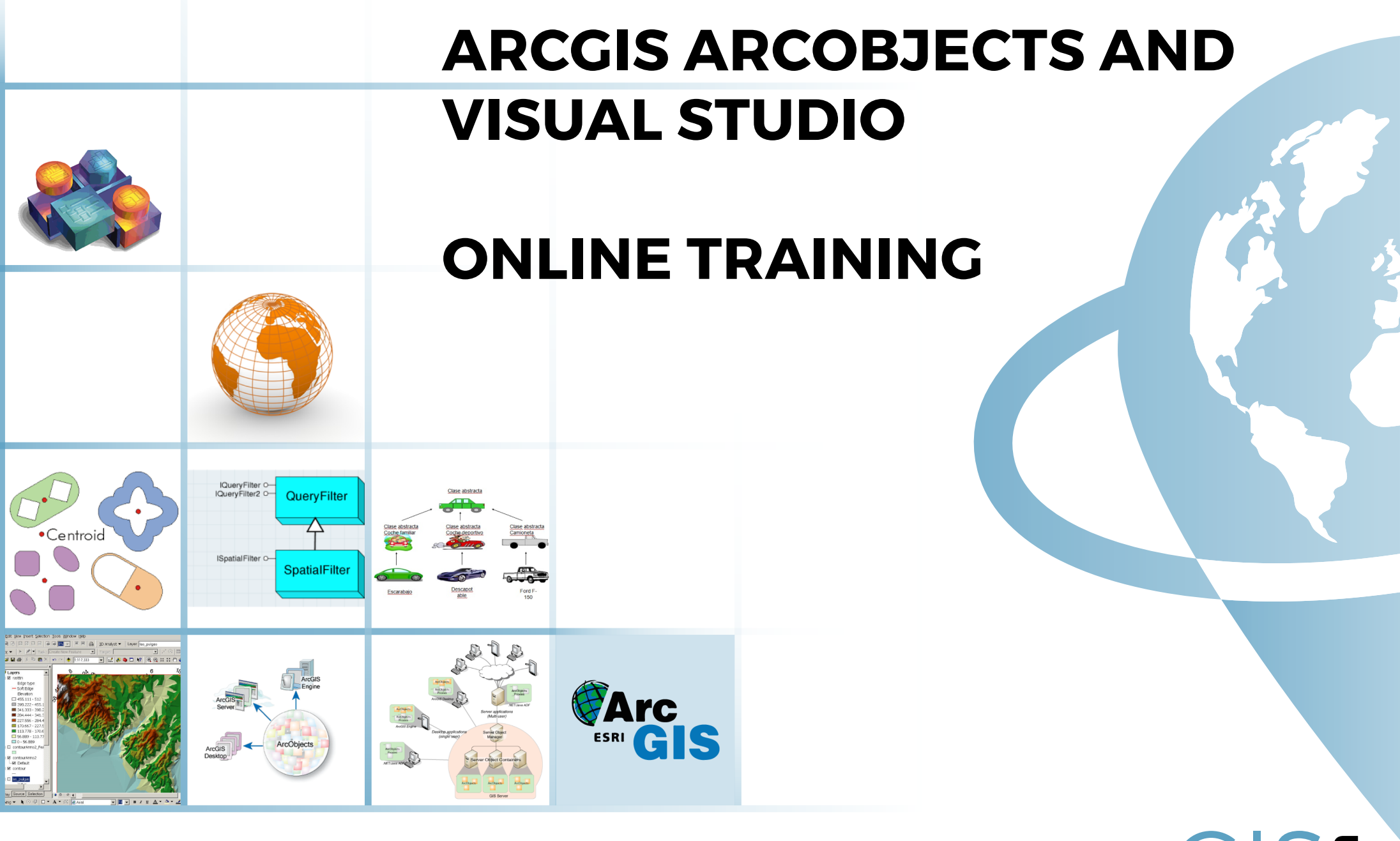

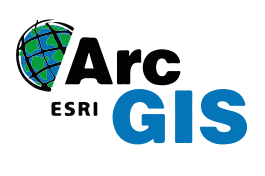

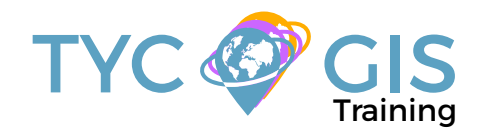

**Course** GIS <u>ب</u> <u>م</u><br>2

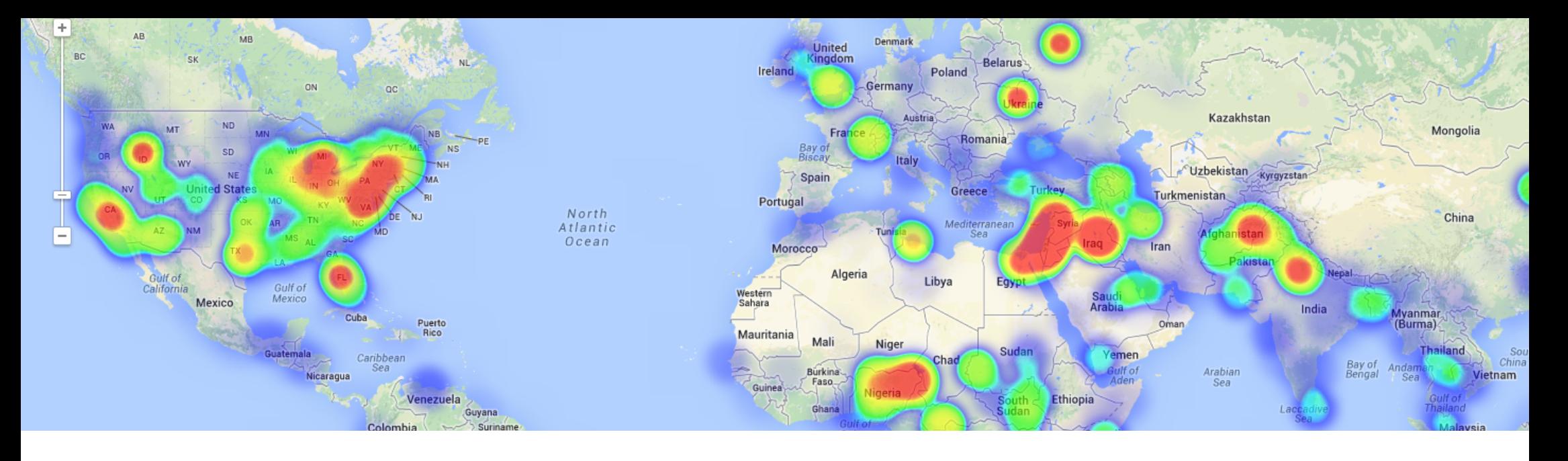

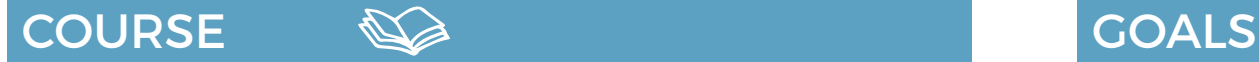

This course will introduce the students in the use of ESRI's ArcObjects programming framework. Together with Visual Basic for Applications, it allows developers to improve the functionalities of ArcGIS and create more and more sophisticated applications.

ArcObjects is a development environment of ArcGIS suite of software, it is a library of COM, components that build up the foundation of the Esri's ArcGIS platform. All the ArcGIS for Desktop applications are based on ArcObjects. To start programming in this environment, the best option would be the use of Microsoft Visual Basic programming language.

• Introduce the students to ArcObjects, a development environment, on which all ArcGIS for Desktop applications are based.

 $\mathbf{2}$ 

- The course provides notions of development in Visual Basics, a Microsoft programming language, offering a complete introduction in its capabilities and functionalities.
- Develop new tools and Add-Ins applications that can be used in ArcGIS suite of software.
- Learn about object oriented programming, data models, interfaces and classes used in ArcObjects.
- Understanding the advantages of Visual Basic programming language through practical exercises, which will provide an extensive overview over the different processes and functions that can be integrated with ArcGIS.

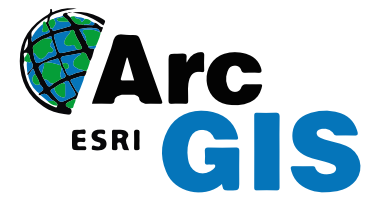

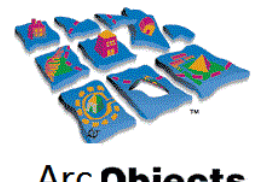

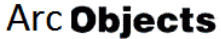

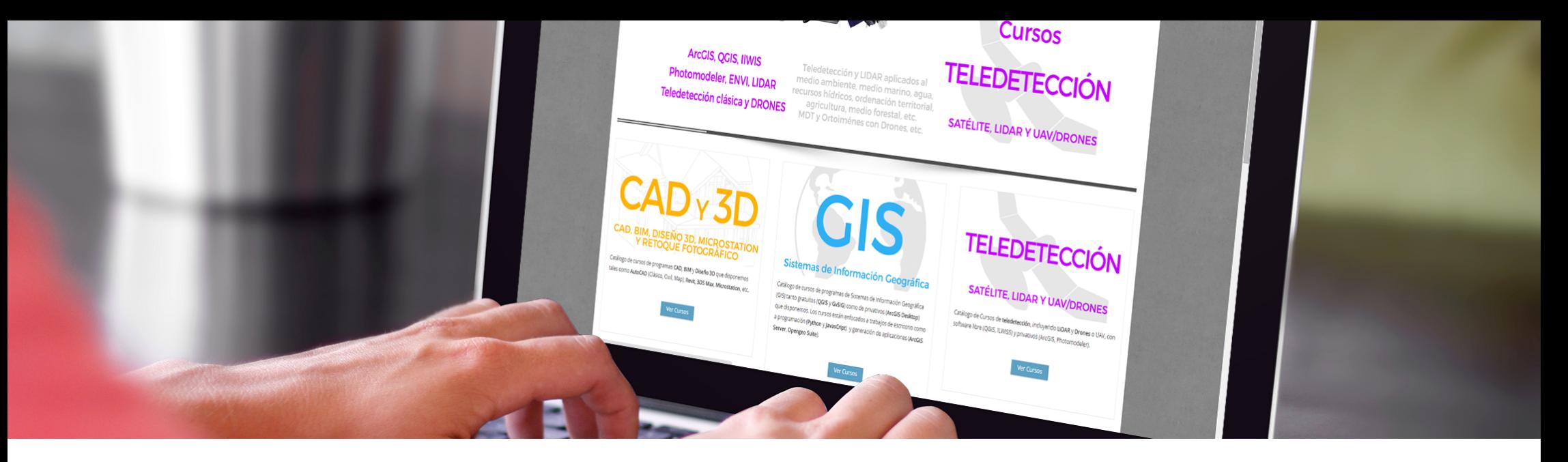

Enrolled students in this online course will have access to our virtual e-learning platform (which is available 24 hours), where they will find the content of the course, practical exercises, forum discussion and additional content. One of the advantages of this online platform, is that students can benefit of real time support and assistance offered by the instructor (2 hours per week), whom they can contact via direct messages, regarding course related issues, at any moment. They can also contact the instructor via email.

## METHOLOGY **INSTRUCTORS**

 $\overline{\mathcal{L}}$ 

#### **Chencho Martín Lagunas**

GIS Developer with extensive experience in Full-Stack software development, specialized in GIS data analysis and pre-processing using Python.

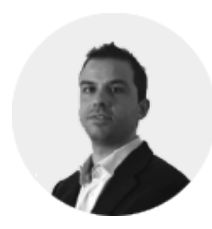

#### **Alberto Santos Estévez**

Consultant and Geospatial Developer with more than 15 years' experience in GIS integrated solutions and high performance

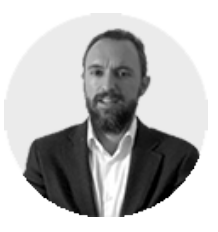

# **PERFILES Systems**.

The course is aimed at professionals of the GIS world who, with knowledge or not of programming, want to know all the possibilities that programming with Visual Studio offers.

## PROGRAM

### INTRODUCTION TO ARCOBJECTS, ARCGIS **EXTENSION**

陷

History of ESRI programming Advantages and disadvantages Customizing ArcObjects programming framework

Practical exercise 1: Create a custom zoom button in ArcGIS

#### BASIC PROGRAMMING PRINCIPLES

GIS data access and manipulation, add layers, edit proprieties and table attributes How we do declare the variables **Constants** Enumerations Declaring variables and constants Expressions Operators Programming Statements Putting comments in code **Matrices** Code reuse Functions Classes and Modules Variables scope Forms Control proprieties: Control-textbox, ComboBox

Practical exercise 2: Adding a description to a form field, create a toolbar, modifying field properties, set proprieties for a field.

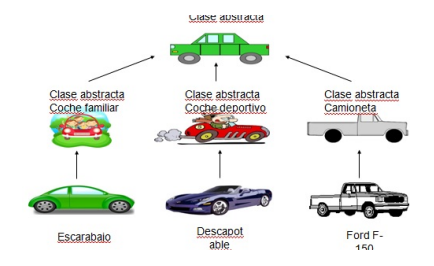

#### OBJECT ORIENTED PROGRAMMING

Programming style Object-Oriented Programming Principles Create a new instance of an object Interfaces Object hierarchy Collections of objects Access Members of an Object Objects in ArcGIS Declare an object Explicit conversions Object model diagrams (OMD)

Practical exercise 3: Creating object model diagrams

#### WORKING WITH MAP DOCUMENTS

Application and document objects Hiding or displaying the status bar Progress bar Setting map document properties **ActiveView** Output parameters Map Graphic elements Adding a marker element to the map ArcObjects colors Code modulation

Practical exercise 4: List the graphic elements in a map document

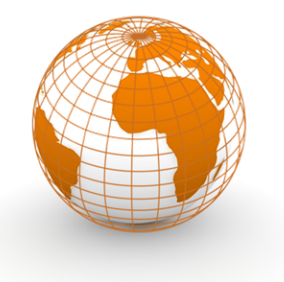

#### WORKING WITH LAYERS

ArcObjects Object Model ILayer iFeatureLayer2 Accessing Feature Layers Working with enumerations Types of Operators Working with group layers ArcObjects data model IFeatureClass **Cursors** Resource Management IFeature Boards Access classes Get Field Value Fields Create a new custom field from scratch

Practical exercises 5: Add graphics to layers; Add XY data to a polygon.

## WORKING WITH GEOMETRIES

IGeometry Point IPoint Interface Creating a point feature How to create AWARE points? ArcObjects Geometry Object Model Interfaces: IPath, IPolyline6, IPointCollection4, IGeometryCollection, IRing, IPolygon4, IPolycurve2 Access feature geometries and graphic elements IFeature.Shape vs. IFeature.ShapeCopy Spatial reference: ISpatialReferenceFactory Interface

Practical exercise 6: Building a geometric structure

## PROGRAM

#### WORKING WITH GEOMETRIC OPERATIONS

陷

Introduction What is a geometry operation? IArea Interface Other types of operators Topological operators ITopologicalOperator Interface IRelationalOperator2 IProximityOperator

Practical exercise 7: Creating a buffer around a feature, sum of areas

#### INTERROGATIONS (QUERIES) AND SELEC-TIONS

Three types of queries IQueryFilter SQL examples SQL questions ISQLSyntax interface Other resources ISpatialQuery What can you do with a Ouery Filter? ISpatialQuery example Working with Selections IFeatureSelection ISelectionSet

Practical exercise 8: Using spatial filters to control areas calculations, Update texts in maps

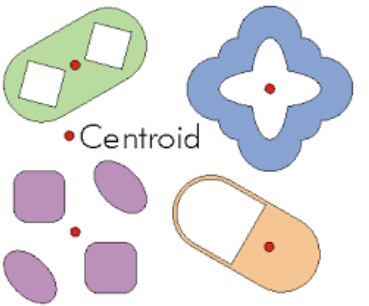

#### OBTAIN ACCESS TO THE DATA

The architecture of a geodatabase File Geodatabase in ArcObjects IFeatureWorkspace interface IDataset interface IFeatureClassContainer interface Dataset Objects Dynamic layers, dynamic workspaces IWorkspaceFactory Interface Types of workspace factories Working with shapefiles Opening a feature class in a geodatabase Add a feature class to a map

Practical exercise 9: How to access local data?

#### WORKING WITH RASTERS

The raster data model IPnt interface IRasterProps interface IRaster interface IRaster2 interface IRasterEdit interface IPixelBlocks interface IRasterBandCollection interface IRasterDataset2 interface IRasterWorkspace2 interface Raster Access Reading & Writing Cell Values

Practical exercise 10: Obtain an elevation profile over a predefined line

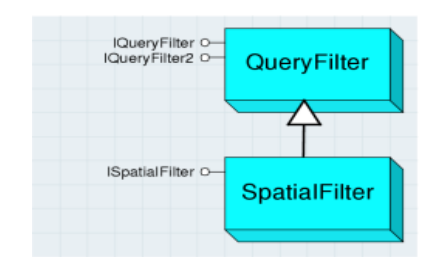

#### OTHER APPLICATIONS AND USEFUL TOOLS

ArcObjects Geoprocessing How to use the Geoprocessor Geoprocessor examples Working with time-aware layers Software products life cycles

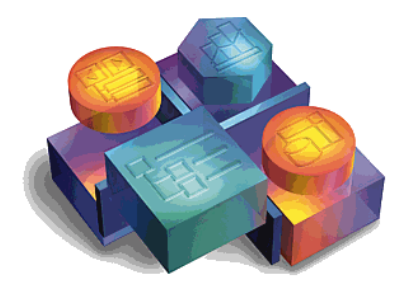

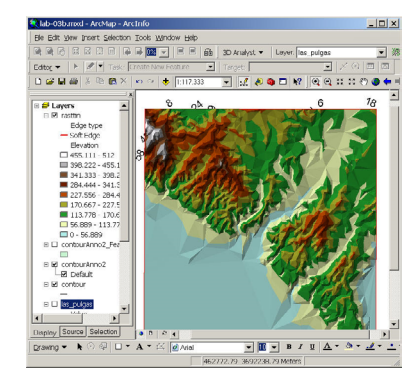

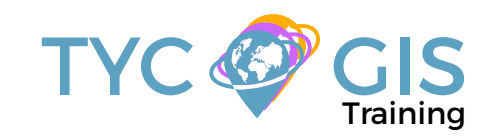

# Course GIS .com

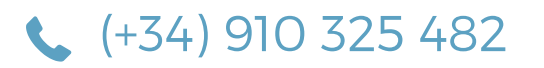

Calle Fuencarral 158, Entreplanta, Oficina 16-17 28010 Madrid

TYC GIS MÉXICO Tequesquitengo 4, Fracc. Cuaunáhuac C.P. 62450, Cuernavaca, Morelos.

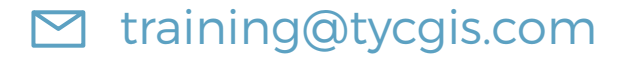

TYC GIS MÁLAGA Avda. Pintor Joaquin Sorolla 137, 1º D 29017 MÁLAGA

> TYC GIS PANAMÁ Calle Eusebio A. Morales El Cangrejo PH Neo Plaza Oficina 2015